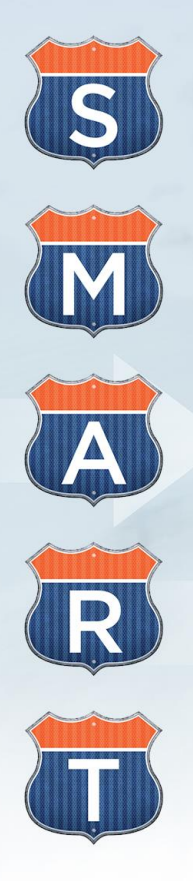

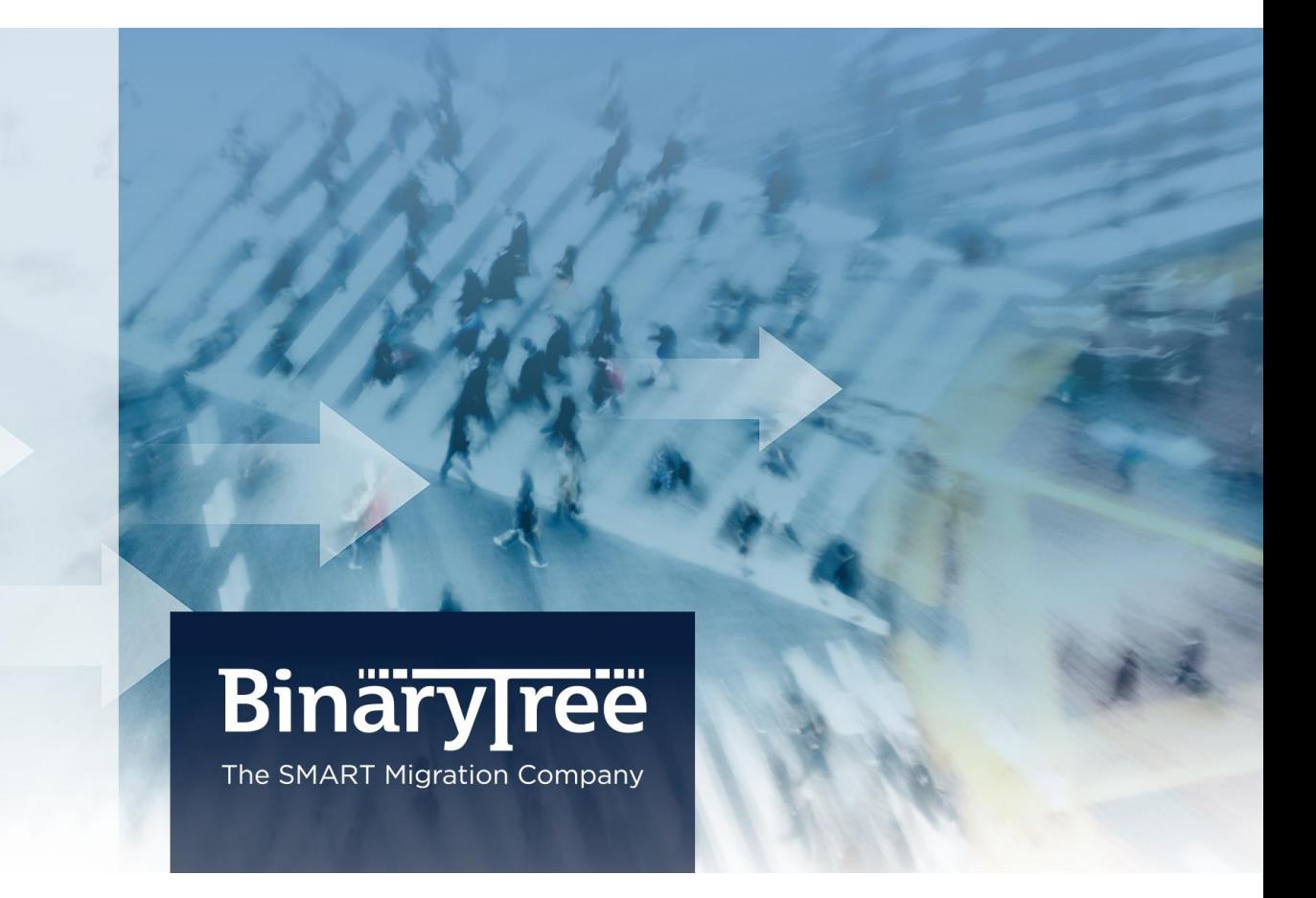

# CMT for Notes 9.0.1

## Release Notes

March 2014

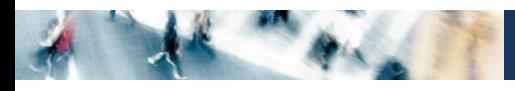

# **Table of Contents**

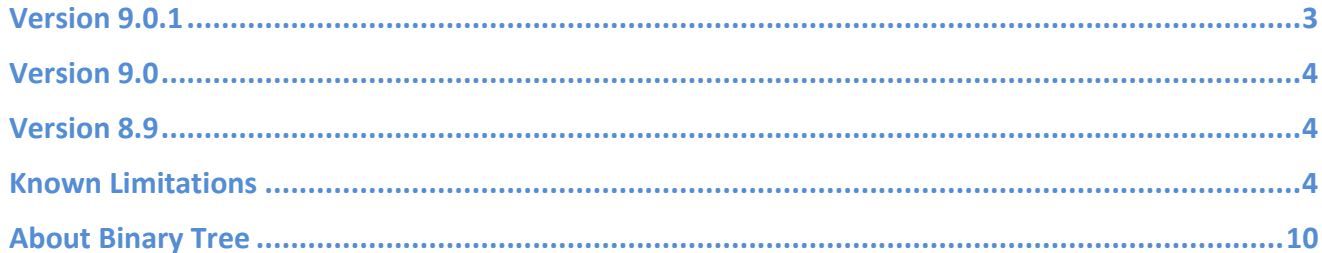

#### <span id="page-2-0"></span>Version 9.0.1

- If there is an Exchange user, as well as a Contact in Exchange, that share the same Shortname, only the Exchange user will be visible when selecting users for import. However, they will both appear in a Check Names windows after selecting the MAPI Profile. (2682)
- An issue migrating meetings with a person with an Umlaut in their name has been resolved. (6052, 8110b)
- An issue when migrating contacts to Lotus Notes 8.5 where a space in the last name caused the first part of the last name to appear in the middle Name field has been resolved. (6002, 8112b)
- An issue with proposing a new time on migrated calendar entries in the Lotus Notes 8.x client causing an "object variable not set" error has been resolved. (6167, 8113b)
- An issue with editing a migrated contact and the salutation being moved to the first name and the first name being moved to the middle has been resolved. (6238, 8114b)
- An issue with alarms not displaying the notification popup window for the participants of repeating meetings has been resolved. (6551, 8115b)
- Resolved an issue where a repeating meeting with occurrences spanning in and out of Daylight Savings Time were off by one hour. (7240, 8117b)
- Resolved an issue with the server to server post processing agent where only last exception causing rescheduled recurring meetings to not appear after migration was being compared. (7244, 8118b)
- Resolved an issue to ensure that address translation now works when importing users via LDAP. (7286, 8119b)
- CMT for Notes has been updated to map Outlook time zones containing a UTC- marker in the timezone description to the time zone lookup table. An update was also applied when determining the target mail file version to support Lotus Notes 8 templates when migrating calendar entries. (7469, 8121b)
- An issue has been resolved when migrating Exchange distribution lists, where the member's display name is in the formation "last,first" without a space after the comma separator. CMT for Notes converts the member names to "first last" but was dropping the first letter of the first name. (7757b, 8123b)
- An issue has been resolved where the migration status was reported as successful, but the migration was not successful due to corrupt data. (7884b, 8124b)
- In server to server batch PST migrations the top level folder is no longer modified to "Outlook Mail" and the original top level folder name is unchanged. (7970b, 8125b)

#### <span id="page-3-0"></span>Version 9.0

- Migrations to Domino and Notes 8.5 are supported in CMT for Notes 9.0.
- Calendar entries created in GMT +9 are now properly migrated using that time zone. (2322)
- Adding users by 'Import from Foreign Directory' no longer results in an incomplete LDAP configuration error. (2628)
- LDAP configuration changes are saved if a query is performed before the Exchange User Selection. (2671)
- There is no longer a character limit in the PST field when performing large numbers of migrations. (2844)
- Canadian time zones are properly supported during migration. (5846, 5912b)

### <span id="page-3-1"></span>Version 8.9

- Migrated Groups are properly populated during migration. (1243)
- Migrating calendar documents that were created in time zones +10 through +12 are fully supported. (5080)
- The 'Setup Policy' field on 'User Registration Settings' will now contain a drop-down list of all Policies configured in the specified Domino Directory. (4948)
- Data created in the following time zones will migrate properly: GMT+05:30, GMT+00:00, GMT -0000 (Standard) / GMT +0100 (DST). (5434)
- Resolved error that was caused by missing time zone mapping files. (5603)

#### <span id="page-3-2"></span>Known Limitations

- The 'Archive server' setting does not populate the archive server setting for users imported after the setting was saved. (1940)
- The 'Resolve users by short name' agent does not reset migration status. (1960)
- The 'Send Migration Document' button on the Notes Person document on CMT for Notes does not work. This action can be performed by selecting the users, and clicking on 'Actions' -> 'Send Migration Document to Selected Users'. (1968)

• The registration process requires that one of the location information checkboxes for the Notes ID must be

selected to register users. (1986)

- The Notes client on the migration workstation needs to be restarted every 60 migrations to prevent a Notes client crash. (2057)
- If there is an Exchange user as well as a Contact in Exchange, that share the same short name, only the Exchange user will be visible when selecting users for import. However, they will both appear in the 'Check Names' windows after selecting the MAPI Profile. (2682)
- If a date filter is applied before running an Audit, the date filter will override the audit feature and data will be migrated. (2732)
- The CMT for Notes logs do not report the software version using the current public naming convention. Instead of Reporting CMT for Notes 9.0, it will read Binary Tree Common Migration Tool (20##.###). (3152)
- Migrated messages that were sent on behalf of a Mail List do not contain the individual sender's name in the 'From' field, and are therefore not reply-able. The correct address must be manually entered in the 'To' field on the Lotus Notes reply message. (3463)
- The 'License Key is Not Valid' error prompt contains an incorrect phone number for assistance. The correct number is 212.244.2635 option 2. (3679)
- The migration logs will inaccurately report migration failures as successful. (3691b)
- Distribution List documents that are imported from Active Directory are only visible in the 'All Documents' view. (4581)
- If the Home/Mail Server listed in the Location document of migration workstation is not accessible via a fast LAN connection, migration performance will be negatively affected. (4953)
- Selecting 'Attempt to Resolve Names' on the 'Directory Input Exchange Input Parameters' screen, causes CMT for Notes to perform address translation during migration, which negatively impacts migration performance. (4955b)
- When using a Lotus Notes client 8.5 on the migration workstation, selecting users to import from the Foreign Directory Wizard will result in the error: 'CMT->RetrieveNextScreen: (Line 3) List Item Does Not Exist'. (5565f)
- Rescheduling all occurrences, and then a single occurrence of repeat meeting in Outlook, causes the single occurrence (that was rescheduled) to not migrate. (5583f)
- The Priority options in Outlook email messages are not maintained during migration. The Notes Delivery Priority will always be 'Normal'. (5584f)
- **ARCHITECT** 
	- Only Repeating Appointments are not migrated to Notes. (5595f)
	- When a single occurrence of a repeating meeting is cancelled after both the chair and invitee(s) have been migrated to Notes, the cancelled meeting from the invitee's calendar is not removed. (5629f)
	- Subject, Location, and Description updates to single occurrences of a repeat meeting are not migrated to Notes. (5633f)
	- If a migrated Notes user proposes a new time for all instances of a repeat meeting, the migrated Notes user that Chairs the meeting will receive the following error when attempting to open the propose new time notice: 'Error trying to open document: Invalid or nonexistent parent document'. (5635f)
	- The 'Request a Read Receipt' option in Outlook does not migrate to Notes. (5651f)
	- The meeting Chair will be listed in the 'Required' field of migrated invitations that have not been accepted prior to migration. (5657f)
	- The login and password for LDAP queries appear as clear text in the Directory Import Wizard. (5682b)
	- The Name Resolution function for imported users attempts to match the Exchange login name to the Domino Short Name only. (5685b)
	- The Address Translation feature cannot be customized in any way. (5696b)
	- The destination and folder structure of PST migrations is not configurable. (5699b)
	- The 'Use Advanced Rules' option on the 'General Settings' tab must be selected before creating any migration rules. If not, the rules will not be saved. (5720f)
	- A migration that fails with the error 'Unable to Find PST Service' will be incorrectly reported as a successful migration. (5724)
	- The License Information in CMT for Notes incorrectly lists tools that are no longer licensed. The available tools for migrations to Lotus Notes are Outlook, GroupWise, and IMAP. (5782b)
	- The Migration Settings document contains non-generic hint data in the fields. (5783b)
	- By default, both GroupWise and Outlook are selected in the 'Configuration' for the 'Target Mail System'. The non-applicable option must be unchecked before clicking 'Next'. (5789b)
	- The 'Configuration Setting' incorrectly list GroupWise as a 'Source System' option. (5845b)
- There is a nonfunctional option (zzzzCopy of Person) in the 'Create' drop-down menu. This should be ignored. (5926b)
- The counter and percent complete do not increment properly when importing users from the GAL. The numbers will remain at 0 until the import is complete. (2034)
- The Reminder Date and Time on Tasks do not migrate to Notes. (2251)
- Migrated attachments cannot be edited from the Notes document. They must be detached. (3013)
- The following error occurs when previewing (Preview only) a migrated calendar entry, 'Error: 'Field: 'tmpOwnerHW' Incorrect data type for operator or @Function' when previewing Calendar entry'. (3228)
- The Task Owner and Required Participant are transposed on migrated Tasks. (3373)
- Documents in the 'Trash' folder in Exchange are not visible in the 'Trash' folder in Notes. They can be viewed by accessing the 'Hidden Views' (Ctrl + Shift, Go to Views), and selecting the first trash view. (3448)
- Completed Tasks do not migrate if the completion date falls outside the date filter. (4537)
- If migrating from a PST file in the batch mode and the Person document location for the PST file is incorrect, a blank PST file will be created in the location specified and the user will be updated as successfully migrated. (4979)
- The configuration setting 'Always perform hard delete' when processing deleted items does not prevent deleted items from being migrated, nor will it delete these items once migrated. (5312)
- The successful GAL Import prompt displays the wrong number imported users (+1). (5561f)
- Bolded text is migrated as plain text. (5574f)
- Strikethrough text is migrated as plain text. (5575f)
- Colored text is migrated as plain black text. (5585f)
- All font types and sizes are migrated as the default text in Notes. (5586f)
- Highlighted text is migrated as plain text. (5596f)
- Table formatting is not migrated for Notes. The text is displayed in a list. (5598f)
- The bullet style is not migrated for bulleted text. (5613f)
- **ALL PLANT** 
	- The Alarm Notification setting to disable Play Sound is not migrated. (5623f)
	- Read/Unread Marks on Tasks are not migrated. All Tasks appear as unread. (5630f)
	- Embedded images in Calendar documents are not migrated to Notes. (5632f)
	- The repeat dates are not visible on a repeating Task document. 'Unable to determine the repeat dates for this entry' will appear when the 'View Dates' field is expanded. (5639f)
	- ASCII Characters are migrated incorrectly to Notes. (5640f)
	- UNC (Only) Links that have been manually typed into the Outlook Calendar or Task will not be 'hot' after migrating to Notes. (5641f)
	- The 'Notify Me' checkbox on a migrated Task will not be checked even though the 'Reminder' checkbox was selected in Outlook prior to migration. (5649f)
	- An Accepted with Comments notice that has been migrated to Lotus Notes will not have a value in the 'Location' field. (5658f)
	- The User Registration process does not set the Mail File Owner to the newly created Notes user associated with the Mail File. Once the migration is performed, the migration administrator becomes the owner. (5702b)
	- Although Follow up flags are migrated to Notes, but the properties and settings are not. (5705f)
	- Interline spacing properties in rich text fields are not maintained during migration. (5706f)
	- Expiration dates set in Outlook messages are not maintained during migration. (5721f)
	- OLE objects are migrated as attachments. (5728f)
	- LDAP Settings are not saved to 'Settings & Options' document when using the Add User Wizard. (5792b)
	- The 'DocReaders' and 'DocAuthors' fields are not added to the user's Person document during the 'Add User' import process. (5905b)
	- The 'Help' documentation is not current. (5919b)
	- When migrating contacts to Lotus Notes 8.5, a space in the 'Last Name' causes the first part of the Last Name to appear in the 'Middle Name' field. (6002)

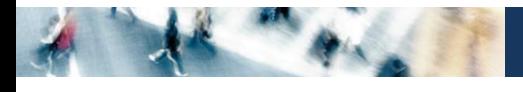

 The Server to Server PST migration utilizes a configurable setting for the top-level folder name when migrating a batch of PSTs where as the End User PST migration uses the name of the PST file for the top-level folder name. (7931b)

<span id="page-9-0"></span>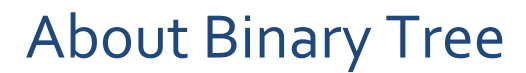

Binary Tree is the provider of SMART Exchange Migration software and solutions for migrating to Microsoft Exchange and Microsoft Office 365. Since 1993, Binary Tree and its business partners have helped over 6,000 customers around the world to migrate more than 25 million email users including powering many of the largest email migrations in the world. Binary Tree's suite of software provides solutions for migrating from Exchange 2003/2007/2010/2013 and Lotus Notes to on-premises and online versions of Microsoft Exchange. Binary Tree is represented by business partners worldwide who provide specialized services and a proven methodology for guiding customers through complex transitions. Binary Tree is a Microsoft Silver ISV Partner, an IBM Advanced Business Partner, and is one of Microsoft's preferred vendors for migrating to Microsoft Office 365. Binary Tree is headquartered in the New York metropolitan area with international offices in London, Paris, Stockholm and Sydney. For more information, please visit us online at [www.binarytree.com.](http://www.binarytree.com/)

#### **Binary Tree Social Media Resources**

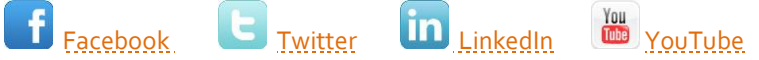

© Copyright 2014, Binary Tree, Inc. All rights reserved.

Binary Tree, the Binary Tree logo, and any references to Binary Tree's CMT software products, are trademarks of Binary Tree, Inc. All other trademarks are the trademarks or registered trademarks of their respective rights holders.